## ナビ入力スコアの印刷方法

## スコアホルダーのICを読込み STEP1

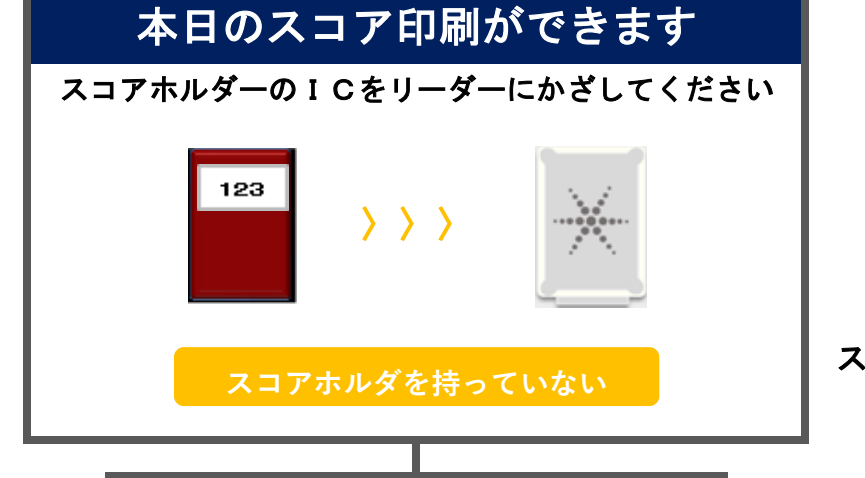

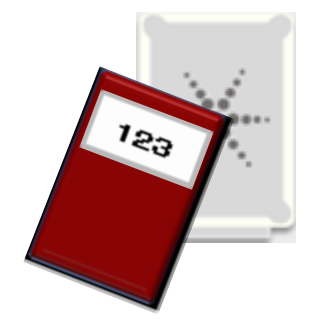

スコアホルダをICリーダーにかざす

\*スコアホルダのない方は「スコアホルダを持っていない〕をタッチして当日番号を入力

## 1人分か組全員分かを選択 STEP2

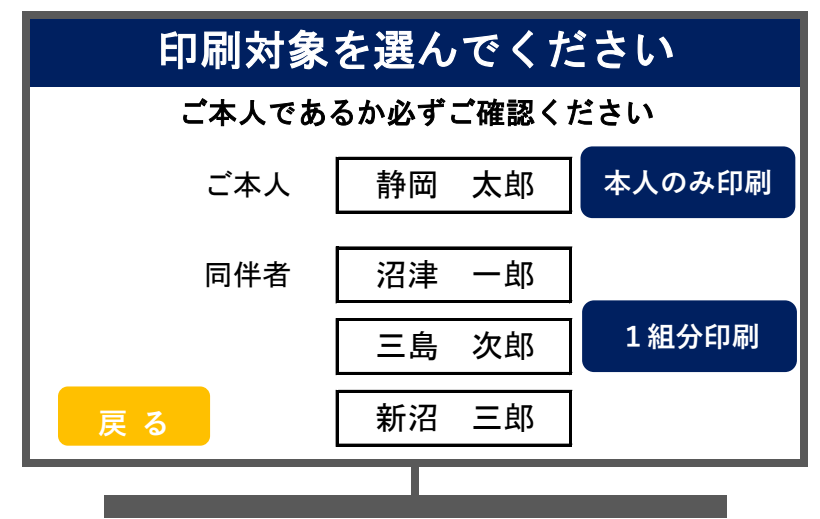

同伴者のスコアも印刷したい場合は、 [1組分印刷]をタッチしてください

[本人のみ印刷]で印刷した用紙は アテスト用として使用できます

## ■ STEP3 印刷

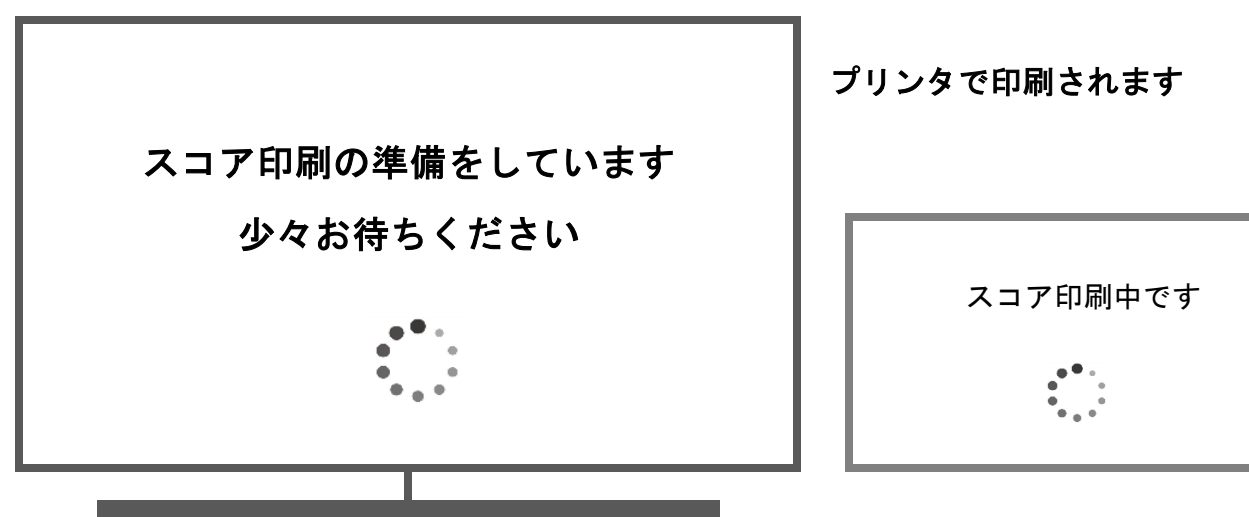